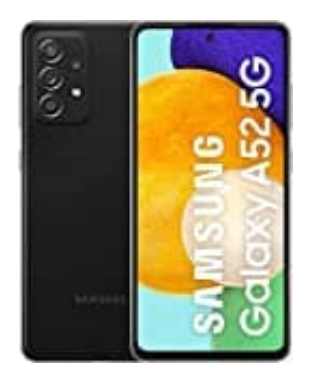

## **Samsung Galaxy A52**

## **Video aufnehmen**

Die Kamera passt die Aufnahmeoptionen automatisch an die Umgebung an, sodass du Videos ganz einfach aufnehmen kannst.

- 1. Öffne die Kamera App.
- 2. Tippe in der Liste mit den Aufnahmemodi auf **VIDEO**.

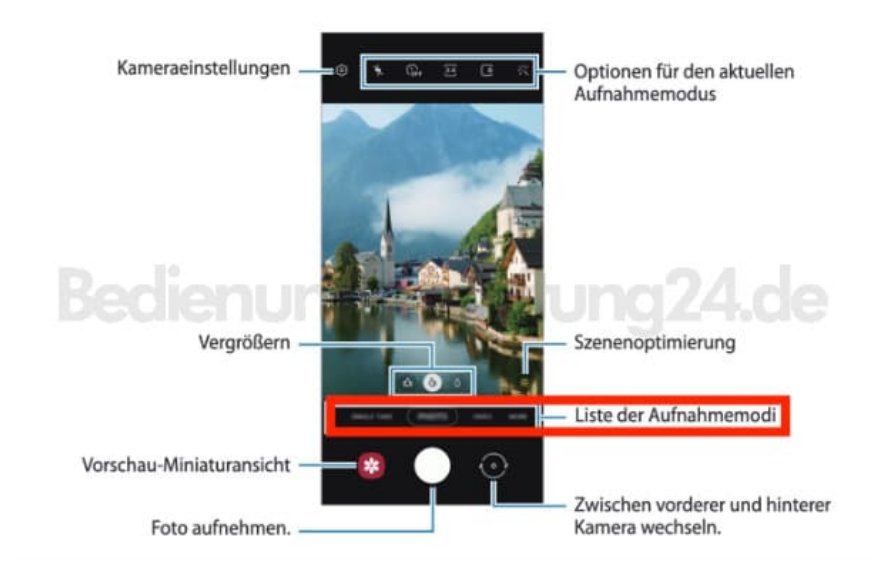

3. Starte das Video mit dem Auslösebutton.

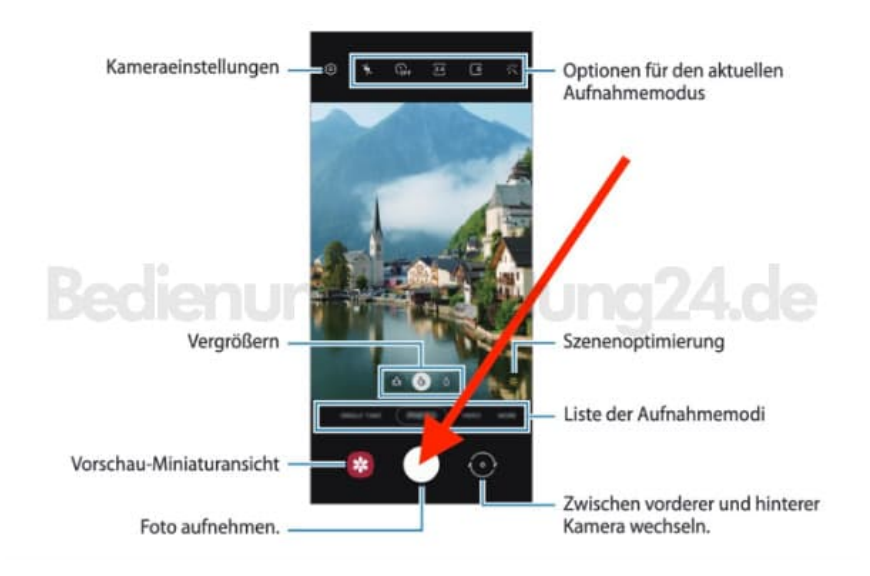

4. Beende die Aufnahme mit erneutem Drücken auf den Auslösebutton.

Die Aufnahme wird automatisch in der Galerie App gespeichert.